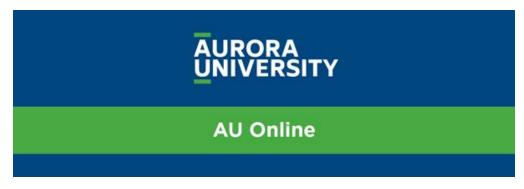

## **Using Moodle for Online Courses**

Video Guide

You can view the video, Using Moodle for Online Courses, here: <u>Using Moodle for Online Courses</u>
As you view this resource, consider the outline below as a guide.

## Moodle

- All online courses use **Moodle** as the learning management system, where you can access course materials, submit assignments, and connect with your instructor and classmates.
- You can access Moodle through Okta or by navigating directly to Moodle: aurora.learninghouse.com

## Your Course

- Each class starts with a Syllabus Academic Policies Agreement. Review the syllabus for your class, which outlines the course structure and expectations, along with the academic policies agreement.
  - o If you have questions about these items, contact your instructor.
  - O You must complete this agreement to unlock the rest of your course.
  - Students who don't complete this agreement by the end of Week 1 are administratively dropped from the course.
- There are several ways to connect with your instructor and classmates:
  - Class News and Announcements is a space where your instructor will send important information to the class.
  - o Collaboration Corner is a space for anyone to post general questions and comments.
  - Office Hours take place each week and are optional, hosted through Zoom. You may
    also find Zoom helpful to connect for group projects. Zoom is provided for all
    students with their AU account.
- Your class has assigned material to review each week along with assignments to assess your learning. Some material is required, while others are optional. Consult your class schedule for more information.
- Your instructor will provide weekly feedback on your assignments. You can review your course progress and review assignment feedback in the **Gradebook**.